The Memory Map

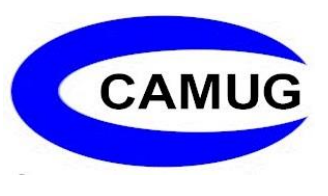

Canton Alliance Massillon Computer Users Group

#### **Volume 40, Issue 3** March 2020 **. A Set of the Set of the March 2020**

### Technology in my 2020 Subaru Forester By Liz Milford

When I go to look for a new car, I specify a heated steering wheel, knowing that if the car has that, it has all the rest of the goodies. I got my 2020 Forester in December, and I am amazed at the technology. I have about 2000 miles on it, and I'm enjoying learning about and playing with all the techy details – well, maybe not all of them, just the ones I know about so far.

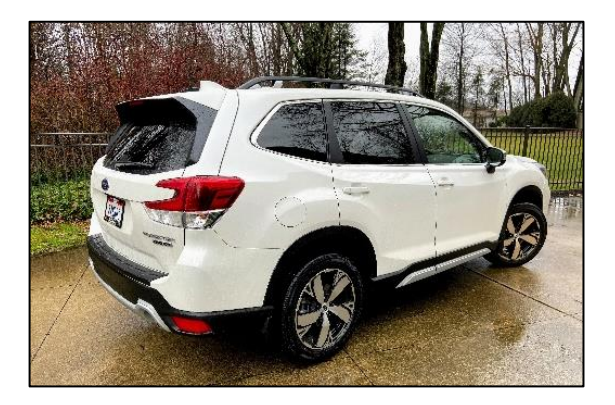

I think my favorite tech feature is the adaptive cruise control and related driving aids. The adaptive cruise control will adjust if there is a car in front that is going slower. It will slow down when going down hills, instead of just coasting like a regular cruise control does. But there's more. While the cruise control is on and if the car can "see" at least one side of the lane and/or the car in front, it also does lane centering. This steers the car to keep it in the center of the lane, even when going around gentle curves. I keep my hands on the steering wheel, of course, but if I hold it too lightly, I get a message to keep hands on the steering wheel. I can turn off the lane centering if desired and/or not needed.

If adaptive cruise control is not on, there is a feature that I call lane nudging, but Subaru calls it Lane Departure Prevention. If the car is traveling 37 mph or more and if it can "see" one edge of the lane, it will gently nudge the car away from the lane marker if the car gets too close. Both lane centering and lane nudging are gentle and easy to override manually.

Another feature of the cruise control is the way I select the speed. If I'm traveling 25 mph or more, I press once on the lever to set the speed control at whatever speed I'm travelling. When cruise control is running and I want to adjust the speed, I press once up or down on the lever and the speed moves to the next 5 mph. If I want to adjust in 1 mph increments, I must hold the lever about 1+ seconds for each mph change. This takes some getting used to, but I like it.

Another feature, in addition to built-in GPS navigation, is the ability to use Apple Car Play. I don't use it much, partly because it requires that my iPhone be plugged in; the phone is usually hiding in a pocket or my purse, so plugging it in would be inconvenient. I don't use phone apps when driving except for answering phone calls, and the phone uses Bluetooth for that. I can answer by touching the screen on the car dashboard or pushing a button on the steering wheel. On a trip, though, I would probably use Car Play because I prefer Google Maps. However, I've noticed that with Car Play and Google Maps, the touch screen doesn't work; if I use the built-in maps, the touch screen works. This is handy for zooming in or out and for moving the map slightly to see what's coming.

The car has another safety feature that will enable me to call for help by pushing a button near, but not part of, the rearview mirror. Thankfully, I haven't needed that.

The feature that saves fuel by turning the engine off while idling at a light or wherever, takes some getting used to. It comes on automatically and the only way to disable it is to press a button on the dash each time the car is started.

Another small inconvenience is that the radio is always turned on when the car starts although it can then be turned off. I don't want the radio on all the time, and I don't want to be bothered by remembering to turn it off when I start the car. I solved this problem by turning the volume to zero. Then I can turn the volume up when I want to listen. I can program 18 stations including Sirius XM which requires a subscription after a trial period. The speaker system is great, but it is lost on me because I wear hearing aids and have what I call low-fi ears. Also, there is a CD player which I haven't used.

I must mention the Subaru DriverFocus™ Distraction Mitigation System. It works with the Eyesight Driver Assist Technology to warn the driver of distractions. In addition, up to five drivers can enter their information; the system will keep track of seat adjustment, climate settings, and outdoor mirror settings for each driver. When I enter the car and if my face has been in range long enough (a few seconds), it welcomes me by name. If I'm busy putting my purse under the seat or if sun is shining through the window on my face, it won't be able to identify me. At first, I didn't want to enter my name, but if it's not in use, there is a message every time the car is turned off asking whether you want to enter ID info. If the car HAS identified me, when I turn off the car, the screen says, "Goodbye, Liz."

Headlights: The headlights can be set to use high beams automatically when applicable. I have used it, and it dims the lights quite quickly when another car approaches. Apparently, the headlights also turn when the car turns, but I can't tell whether they do.

I recently received an email saying my Eyesight system could be updated. I had already entered my home wi-fi information into the system, and the Eyesight Multimedia Software had stayed up to date. However, the navigation maps needed to be updated with a USB drive. Using my computer, I followed the instructions for downloading the software, which took about 50 minutes. Then I installed it on the USB drive. Finally, while the car was idling outside the garage, I inserted the USB drive into the front USB port. The update worked flawlessly, taking about half an hour.

There are many more features I haven't mentioned: forward collision warning, automatic emergency braking, lane change assist, blind spot detection with rear crosstraffic alert, lead vehicle start alert, reverse automatic braking, and of course the backup camera. With the backup camera and rear cross-traffic alert, backing out of parking spaces is easy.

I enjoy driving my Forester and exploring the technology. I'm sure I'll keep learning more. I might even find out more about how it really works.

## Next CAMUG Meeting, March 16

**6 PM SIG:** "Demo of Ninite.com and CAMUG blog" by Dennis Smith and Tim Elder.

**7 PM Regular Meeting:** "Setting Up a Router" by Dennis Smith.

### CAMUG February 2020 Meeting Minutes

#### *6 PM: "Running Chromebook with a Windows Computer" by Jan Bredon*

- *Jan showed how to create a thumb drive containing Chromebook software using a Windows computer.*
- *In the browser, go to [www.neverware.com.](http://www.neverware.com/)*
- *Scroll down and then select "Download USB Maker." Choose 32 or 64 bit and get the free version.*
- *Once the download is complete, open and run the .exe file.*
- *When prompted, insert a USB drive, either 8 or 16 GB, but not SanDisk.*
- *The Installer will walk you through the steps to create the Installation USB. It took about 20 minutes to load and uncompress.*
- *Shut down the Windows Computer, leaving the thumb drive inserted. Restart the computer. (Note, the computer must be configured to boot from the thumb drive. This requires going to the BIOS as the computer boots. The procedure varies from brand to brand.)*
- *When the computer reboots from the thumb drive, enter your Google name, password, and Wi-Fi information; the Chromebook screen will start. The computer will act like a Chromebook with access to your files on the computer's hard drive as well as cloud drives.*
- *When you shut down, remove the USB drive, and restart; the computer will come up as a Windows computer.*

#### **Regular Meeting ….**

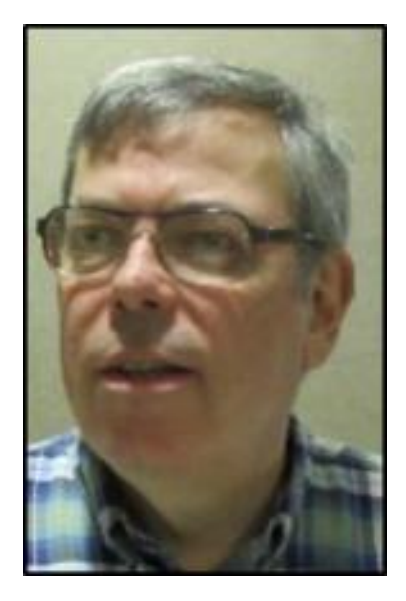

President Dennis Smith called the 439<sup>th</sup> meeting of CAMUG to order at 7:15 PM on Monday, February 17, 2020, at Holy Cross Lutheran Church. There were 15 people present representing 14 member families. Since that is more than 15% of the membership, the meeting was declared valid.

The "Not-So-On-Time Drawing" was held. On the first draw, #23 for Dennis Smith was selected. Dennis was present, was wearing his badge, and was awarded the On-Time Drawing prize.

Dennis introduced Stephen Bozzer who was visiting for the second time.

Dennis mentioned that members receive a \$5 renewal credit for each new member they bring in.

#### **Program, Part I: "Upgrade a Laptop Hard Drive to SSD (Solid State Drive) by Bruce Klipec**

Why?

- To provide more hard drive space
- To increase laptop performance, especially to make laptop boot faster.
- It's cheaper than a new laptop.
- Existing software continues to work without re-installation

What is needed?

- An SSD drive. Make sure the physical size of the SSD drive matches the existing hard drive. (500 GB costs \$54 to \$65 at Amazon. A 1T drive costs \$99 to \$160 at Amazon.
- USB cable to temporarily power and transfer data to the SSD: USB 3 cable to 2.5" SAGA Adapter, \$12
- Cloning software. Bruce used a free download from Western Digital which was a disabled version of Acronis, and which allowed cloning only to WD or SanDisk drives. Dennis mentioned that Acronis would also work, but it isn't free.

Creating the clone:

- Install the cloning software on the Windows computer. (Bruce needed to insert a SanDisk USB drive for the software to work.)
- Connect the new SSD to a USB port using the new cable
- Format the new SSD drive so that the computer recognizes it.
- Clone the drive. This took about 90 minutes with a USB 2 port.

Installing the new SSD

- Power off.
- Remove or internally disconnect the battery.
- Remove the bottom cover.
- Locate and remove the old hard drive; two or more screws are typically used.
- Connect the SSD and replace screws
- Reconnect or reinstall the battery, and replace the cover.
- Boot up.

**Break.** It was pizza night. After the break, the raffle was held. Bernie Newsome won the first prize and chose the cash. Jan Bredon won the second prize and chose AeroSport Wireless Earbuds

#### **Program, Part 2: "Video Calling with Google Duo" by Chris and Jim Guld, the Geeks on Tour.**

- This was video #181 from their website, GeeksOnTour.com. Chris and Jim were video conferencing with Michael Daniels an expert on Google Duo and many other Google products. The video is available from their website at <https://geeksontour.com/weeklyshow/> or from YouTube: <https://www.youtube.com/watch?v=GOii472M-7U> t
- Chris and Jim Guld and Michael Daniels explained and demonstrated Google Duo.
- Google Duo is Google's competition to Apple's Facetime. Facetime can be used only on Apple products. Google Duo can be used on Apple and Android.
- Like all Google products, Google Duo requires a Google account, login name, and password.
- On a mobile device, download the free Google Duo app and use that.
- If you call someone who uses Google Duo, they will receive the call. If they have not used Google Duo, they will receive an invitation to join.
- Google Duo must be set up first from a mobile device and must have a mobile number associated with your account on Duo. Then it can also be used on a computer with the browser.
- Google Duo has a feature called Knock Knock which allows the person receiving a call to see a live video of who is calling before answering the call.
- Google Duo can connect up to 8 people in one video call. Create a group first and then place a video call to all people in the group,

• Google Duo can also be used to send video messages and/or voice only messages.

**Adjournment**: Tim Elder moved to adjourn the meeting. Bernie Newsome seconded the motion. The meeting was adjourned at 9:02 PM.

Submitted by, Liz Milford, Secretary

### February CAMUG Meeting Photos

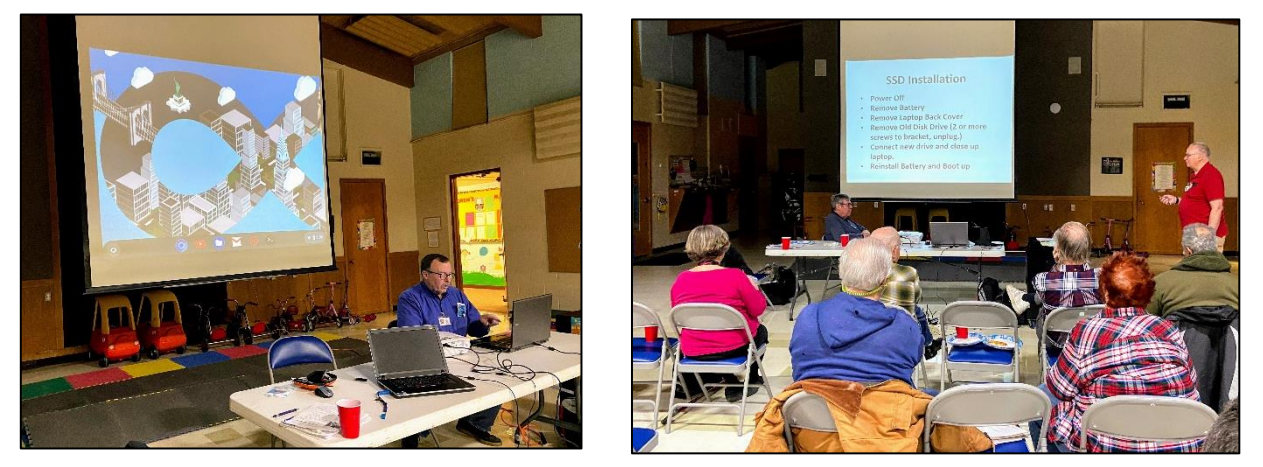

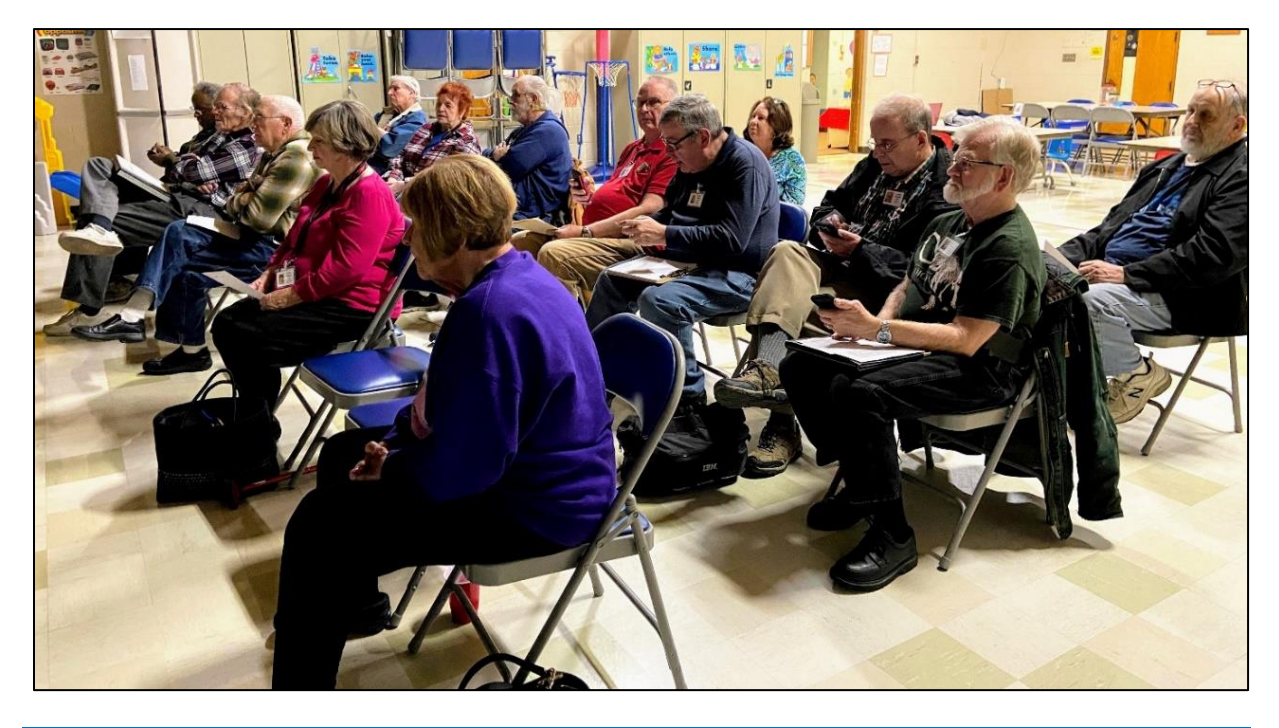

The Memory Map **March 2020** 6

### CAMUG Board Meeting 2/25/2020

President Dennis Smith called the CAMUG Board meeting to order on Tuesday, February 25, 2020, at 7:00 PM at Panera Bread on The Strip. All six Board members were present; therefore, the meeting was declared valid.

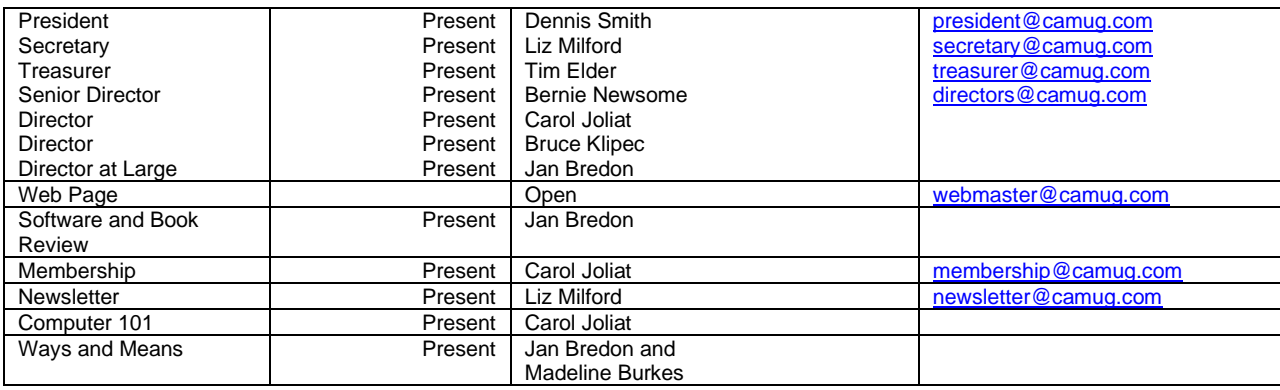

#### **Approval of Minutes:**

**February Regular Meeting**: Jan Bredon moved to accept the February Regular Meeting Minutes as distributed at the meeting. Carol Joliat seconded the motion, and the minutes were approved.

**January Board Meeting**: Carol Joliat moved to accept the January Board Meeting Minutes as printed in the newsletter. Bernie Newsome seconded the motion, and the minutes were approved.

#### **Reports:**

#### **Treasurer's Report:**

Tim Elder had emailed the February Treasurer's Report to Board members. Liz Milford moved to accept the February Treasurer's Report. Carol Joliat seconded the motion, and the report was approved.

#### **Membership Report:**

Carol Joliat reported that we have 24 member families. There were no renewals.

#### **Discussion on March 16th Meeting:**

**6 PM SIG:** "Demo of Ninite.com and CAMUG blog" by Dennis Smith and Tim Elder.

**7 PM Regular Meeting:** "Setting Up a Router" by Dennis Smith. Several people will be bringing routers, hubs, and switches to show.

#### **Old Business:**

None

#### **New Business:**

Carol had a flyer from the Stark Library listing their classes. Several sound interesting. We will investigate this.

#### **Motion to Adjourn**:

At 7:52 PM, Liz Milford moved to adjourn. Jan Bredon seconded the motion, and the meeting was adjourned.

Submitted pending Board approval, Liz Milford, Secretary

### About CAMUG

Our club is open to anyone with an interest in computers and technology. A household membership is only \$20 per year, and a visitor can attend two meetings free without any obligation.

Monthly meetings are held the third Monday of the month at Holy Cross Lutheran Church, 7707 Market Ave. N in North Canton, Ohio. Computer 101 begins at 6:00 PM and the regular meeting begins at 7:00 PM. At every meeting, we cover topics ranging from cell phones to computers and from software to the internet and networking. Board meetings are held the fourth Tuesday of the month at 7:00 PM at Panera Bread on The Strip. Members are encouraged to attend the Board meeting although only Board members can vote.

The club mailing address is CAMUG, PO BOX 80192, Canton, OH 44708, and the blog is [http://www.camug.com.](http://www.camug.com/)

"The Memory Map" is a non-copyrighted newsletter. Permission is given to reprint the original articles as long as full credit is given to the author and source. The publication of information in this newsletter constitutes no guarantee of accuracy, and its use by readers is discretionary. Opinions expressed are those of the authors and not necessarily those of CAMUG.

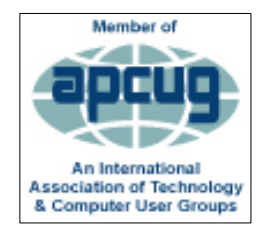

CAMUG is a member of the Association of Personal Computer User Groups. APCUG is a worldwide organization that helps groups devoted to the world of technology by facilitating communications between member groups and industry*.* It offers the Virtual Technology Conferences, provides newsletter articles, and has a list of speakers for club programs.

### Membership Report February 2019

by Carol Joliat

.

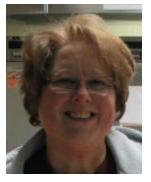

Total Family Memberships – 24 Renewals: None

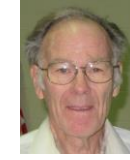

#### CAMUG Monthly Summary

Tim W. Elder, Treasurer 2/17/20

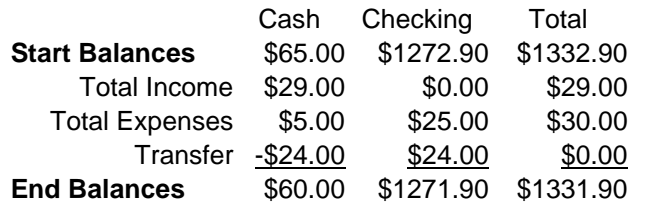

### CAMUG Officers

President: Dennis Smith 330-477-5893 Secretary: Liz Milford 330-896-4284 Treasurer: Tim Elder 330-875-2323 Senior. Director: Bernie Newsome 330-232-5083 Director: Carol Joliat Director: Bruce Klipec Director at Large: Jan Bredon 234-564-0045 Membership: Carol Joliat Asst. Membership: Alice Lungociu Web Page: Newsletter: Liz Milford 330-896-4284 Tim Elder 330-875-2323 Computer 101: Carol Joliat Ways and Means: Jan Bredon Madeline Burkes

### List of Members

#### Name E-Mail

Albright, Jim jima Bredon, Jan janb Brugger, Bruce bruceb Burkes, Madeline madelineb Chapman, Lila lilac Charney, Michael michaelc Conley, Rose rosec Dingman, Morris morrisd Elder, Tim time Hahn, Gary **garyh** Hill, Susan susanh Joliat, Carol carolj Klipec, Bruce brucek Kramer, Cecelia ceceliak Lungociu, Alice alicel McCoy, Myra myram Milford, Elizabeth elizabethm Newsome, Bernard bernardn Noyd, Hal haln Parker, Cherie cheriep Ponzani, Doris dorisp Schaefer, Gerald geralds Smith, Dennis denniss Wilson, Chad chadw

To email members, use the email name above followed by @camug.com

### Visit our Home Page [http://www.camug.com](http://www.camug.com/)

# **Need help** with your electronic gadgets?

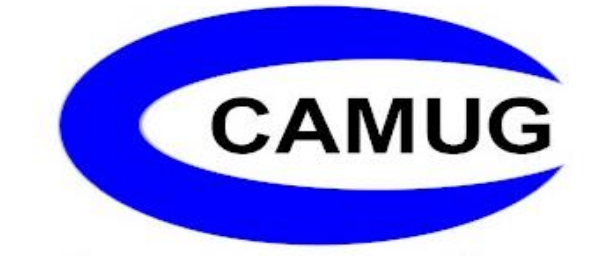

**Canton Alliance Massillon Users Group Computer Users Group**

# **Assistance for users of all ages and skill levels**

When: 3<sup>rd</sup> Monday each month

Where: Holy Cross Lutheran Church 7707 Market Ave. N North Canton OH

 Time: 6pm Computer 101 (Less Advanced) 7pm Main Meeting

Ongoing topics include:

Computers Tablets Digital photography Smart phones eBooks Toys & Gadgets www.camug.com